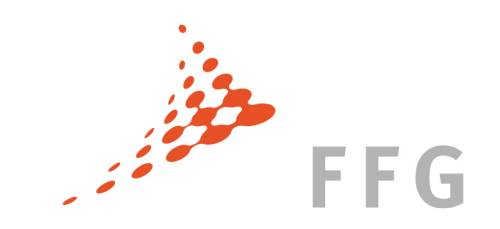

Marie Skłodowska-Curie Actions Individual Fellowships

Part B– Aufbau eines Antrags Part A– Administrative Formulare

#### INHALT

- $\triangleright$  Part B Aufbau eines Antrags
- Ø Part A Administrative Formulare und Einreichung

ise über zu wenig Arbeitsspeicher, um das Bild zu öffnen, oder das Bild ist beschädigt. Starten Sie den Computer neu, und öffnen Sie dann erneut die Datei. Wenn weiterhin das rote x angezeigt wird, müssen Sie das Bild mögl

Ø Nützliche Links und Unterstützung

## **Part B – Aufbau eines Antrags und Projektbeschreibung**

Das Bild kann nicht angezeigt werden. Dieser Computer verfügt möglichenweise über zu wenig Arbeitsspeicher, um das Bild zu öffnen, oder das Bild ist beschädigt. Starten Sie den Computer neu, und öffnen Sie dann erneut die

Österreichische Forschungsförderungsgesellschaft | Sensengasse 1 | 1090 Wien | www.ffg.at 2

#### AUFBAU EINES ANTRAGS – GUIDE FOR APPLICANTS

Für jede Ausschreibung den aktuellen **Guide for Applicants** (GfA) anwenden  $\rightarrow$  Sicherstellen dass man den Richtigen hat!

oder das Bild ist beschädigt. Starten Sie den Computer neu, und öffnen Sie dann erneut die Datei. Wenn weiterhin das rote x angezeigt wird, müssen Sie das Bild mög

Aktueller GfA: H2020-MSCA-IF-2014 Date of publication: 12 March 2014 Version Number: 2014.1

Download vom **Participants Portal (PP)**  http://ec.europa.eu/research/participants/portal/desktop/en/opportunities/h2020/calls/ h $2020$ -msca-if- $2014$ .html#tab2

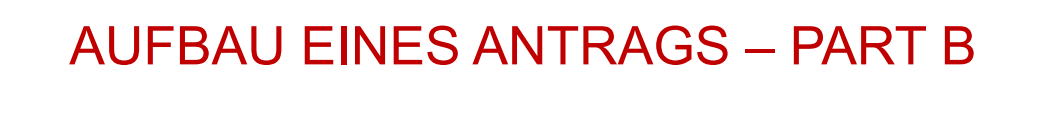

Ø **Teil B: Beschreibung des Projekts** ! **Teil des Vertrages**

her, um das Bild zu öffnen, oder das Bild ist beschädigt. Starten Sie den Computer neu, und öffnen Sie dann erneut die Datei. Wenn weiterhin das rote x angezeigt wird, müssen Sie das Bild möglicherweise löschen und dann er

- Ø **Layout**: Genaue Angaben im GfA Annex 4, S.33 ff.
- Ø Nach Registrierung: **Template** von PP downloaden!!!

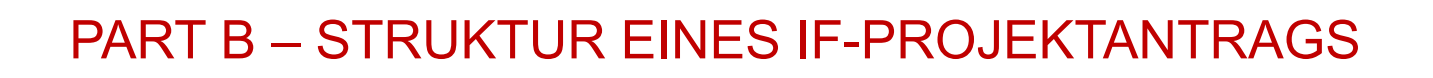

das Bild zu öffnen, oder das Bild ist beschädigt. Starten Sie den Computer neu, und öffnen Sie dann erneut die Datei. Wenn weiterhin das rote x angezeigt wird, müssen Sie das Bild mö

List of Participants

- B.1 Summary
- B.2 Excellence
- B.3 Impact
- B.4 Implementation

Gantt Chart

B.5 CV of the Experienced Researcher *max. 5 pages* 

*max. 10 pages* 

- B.6 Capacities of the Participating Organisations
- B.7 Ethical Aspects
- B.7 Letters of Commitment of Partner Organisations

#### PART B – LIST OF PARTICIPANTS

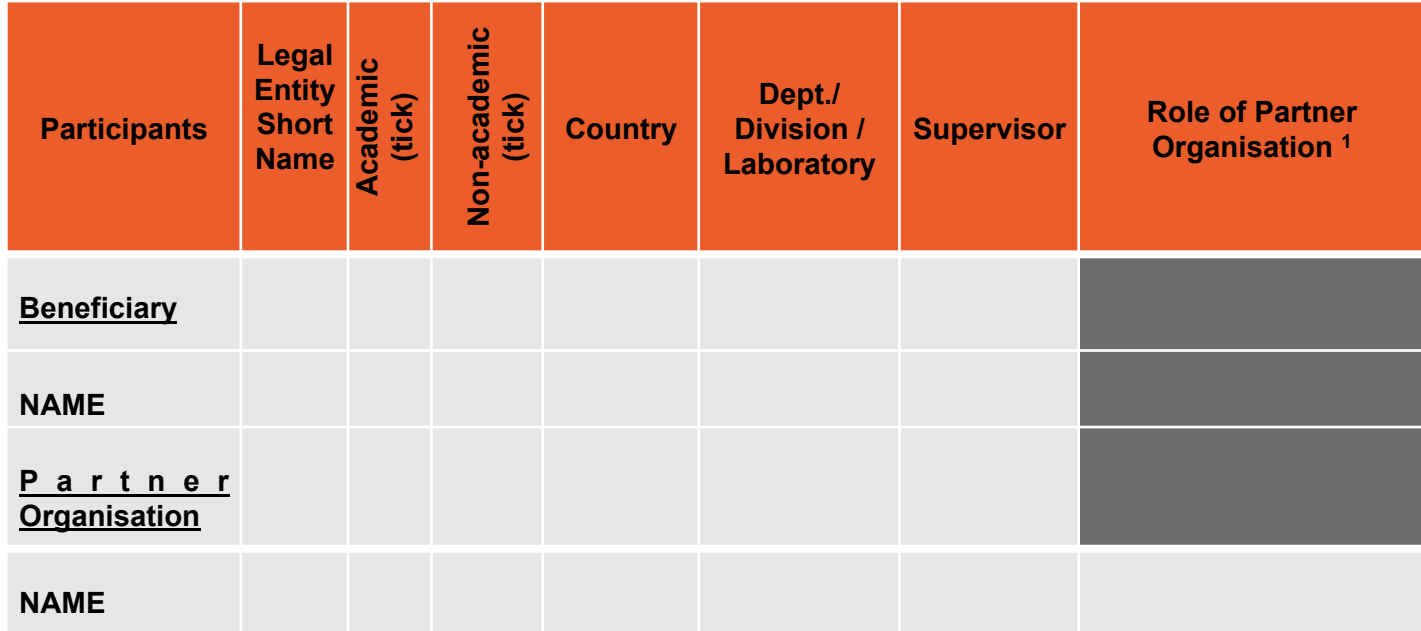

um das Bild zu öffnen, oder das Bild ist beschädigt. Starten Sie den Computer neu, und öffnen Sie dann erneut die Datei. Wenn weiterhin das rote x angezeigt wird, müssen Sie das Bild möglicherweise löschen und dann erneut

Evtl. **Abhängigkeiten unter den TeilnehmerInnen** (z.B. Familienbande, gemeinsame Räumlichkeiten oder Anlagen, gemeinsamer Besitz, finanzielle Interessen, gemeinsames Personal/Leitung usw.) müssen in diesem Teil des Antrags **erklärt und begründet** werden.

*[1] For example, hosting secondments, for GF hosting the outgoing phase etc.* 

Österreichische Forschungsförderungsgesellschaft | Sensengasse 1 | 1090 Wien | www.ffg.at 6

#### PART B – DATA FOR NON-ACADEMIC BENEFICIARIES

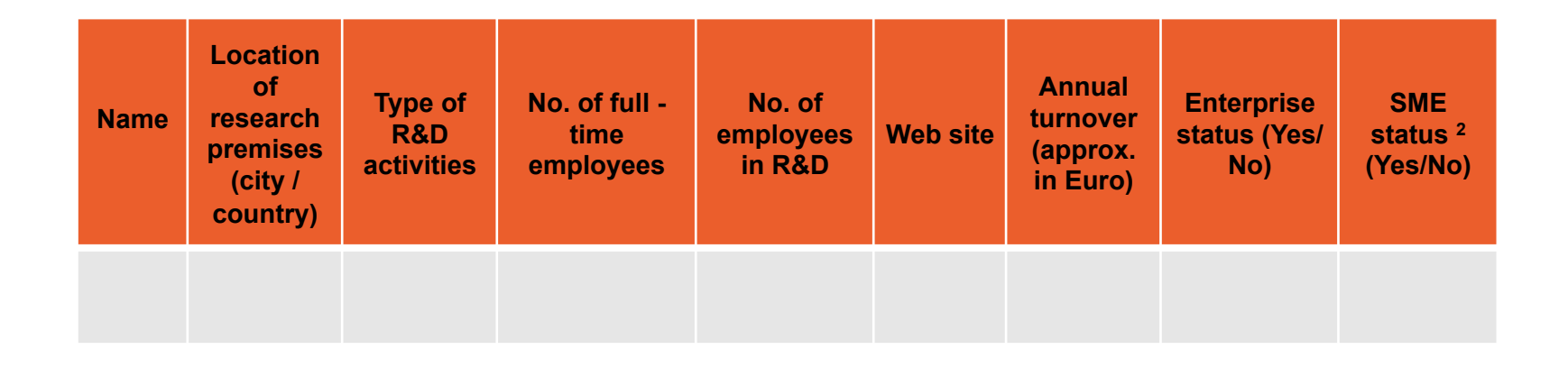

her, um das Rild zu öffnen, oder das Rild ist beschädigt. Starten Sie den Computer neu, und öffnen Sie dann erneut die Datei. Wenn weiterhin das rote x angezeigt wird, müssen Sie das Rild möglichenweise löschen und dann er

- **≻** Die Information über nicht-akademische "beneficiaries" muss auf **aktuellen Daten** basieren, nicht auf Prognosen
- Ø Angaben bzgl. der **Kapazität** der teilnehmenden Organisationen werden in der Verhandlungsphase **überprüft**

*[2] As defined in Commission Recommendation 2003/361/EC*

Österreichische Forschungsförderungsgesellschaft | Sensengasse 1 | 1090 Wien | www.ffg.at 7

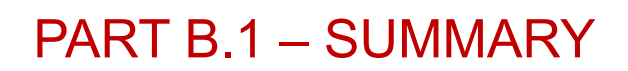

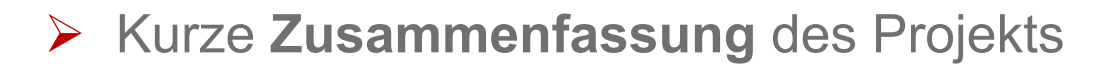

Ø Der Text kann/darf der gleiche sein wie im "**abstract**" (Part A)

as Bild kann nicht angezeigt werden. Dieser Computer verfügt möglicherweise über zu wenig Arbeitsspeicher, um das Bild zu öffnen, oder das Bild ist beschädigt. Starten Sie den Computer neu, und öffnen Sie dann erneut die D

**2.1 Quality, innovative aspects and credibility of the research,**  including inter/multidisciplinary aspects

Introduction, state-of-the-art, objectives and overview of the action

um das Bild zu öffnen, oder das Bild ist beschädigt. Starten Sie den Computer neu, und öffnen Sie dann erneut die Datei. Wenn weiterhin das rote x angezeigt wird, müssen Sie das Bild möglicherweise löschen und dann er

- $\triangleright$  Research methodology and approach
	- highlight type of research and innovation activities
- $\triangleright$  Originality and innovative aspects of the research programme
	- contribution to **advancements** within the field
	- any **novel concepts, approaches or methods**
- $\rightarrow$  Emphasise how the high-quality, novel research is the most likely to open up the best **career possibilities** for the ER and new **collaboration opportunities** for the host organisation(s).

**2.2 Clarity and quality of transfer of knowledge/training for the development of the researcher in light of the research objectives** 

das Bild zu öffnen, oder das Bild ist beschädigt. Starten Sie den Computer neu, und öffnen Sie dann erneut die Datei. Wenn weiterhin das rote x angezeigt wird, müssen Sie das Bild möglich

A two way **transfer of knowledge** should be described:

- Ø Show **how the ER will gain new knowledge** from the hosting organisation(s) through training
- $\triangleright$  Outline the capacity for transferring the knowledge previously acquired by the researcher **to the host organisation(s)**. (If applicable)
- **GF**: Explain how the **new acquired skills and knowledge** in the TC will be transferred **back to the host institution in Europe**

#### **2.3 Quality of the supervision and the hosting arrangements**

id zu öffnen, oder das Bild ist beschädigt. Starten Sie den Computer neu, und öffnen Sie dann erneut die Datei. Wenn weiterhin das rote x angezeigt wird, müssen Sie das Bild mi

 $\triangleright$  Qualifications and experience of the supervisor(s) Information regarding the supervisor(s):

- level of experience on the research topic
- track record of work
- main international collaborations
- participation in projects, publications, patents and any other relevant results

*Role and profile of the supervisor(s) should be listed in section 6.* 

 $\rightarrow$  Show that the **ER will be well integrated** in order that all parties gain the maximum knowledge and skills from the fellowship

Österreichische Forschungsförderungsgesellschaft | Sensengasse 1 | 1090 Wien | www.ffg.at 11

# *ff*

**2.3 Quality of the supervision and the hosting arrangements** 

- $\triangleright$  Qualifications and experience of the supervisor(s) **GF**:
	- Outgoing phase: **practical arrangements** made **to host a researcher** from another country

das Bild zu öffnen, oder das Bild ist beschädigt. Starten Sie den Computer neu, und öffnen Sie dann erneut die Datei. Wenn weiterhin das rote x angezeigt wird, müssen Sie das Bild möglich

- Return phase: measures for the **successful re-integration**  of the researcher

**2.4 Capacity of the researcher to reach and re-enforce a position of professional maturity in research**

→ Please keep in mind that the **fellowships will be awarded to the most talented researchers** as shown by their **ideas** and their **track record**, where it is a fair indicator given their level of experience.

um das Bild zu öffnen, oder das Bild ist beschädigt. Starten Sie den Computer neu, und öffnen Sie dann erneut die Datei. Wenn weiterhin das rote x angezeigt wird, müssen Sie das Bild möglicherweise löschen und dann erneut

#### PART B.3 – IMPACT

**3.1 Enhancing research- and innovation-related human resources, skills, and working conditions to realise the potential of individuals and to provide new career perspectives**

das Bild zu öffnen, oder das Bild ist beschädigt. Starten Sie den Computer neu, und öffnen Sie dann erneut die Datei. Wenn weiterhin das rote x angezeigt wird, müssen Sie das Bild möglicherweise löschen und dann erneut ein

- $\triangleright$  Explain the impact of the research and training on the ER's career
- $\rightarrow$  The fellowship, including any secondments in Europe should **maximise the impact** on the researcher's activity **on European society**, including the **science base** and/or the **economy**, in a manner appropriate to the research field.

#### PART B.3 – IMPACT

**3.2 Effectiveness of the proposed measures for communication and results dissemination** 

 $\triangleright$  Communication and public engagement strategy of the action

das Bild zu öffnen, oder das Bild ist beschädigt. Starten Sie den Computer neu, und öffnen Sie dann erneut die Datei. Wenn weiterhin das rote x angezeigt wird, müssen Sie das Bild möglich

- $\triangleright$  Dissemination of the research results
- $\triangleright$  Exploitation of results and intellectual property
- → **Concrete plans** must be included **in the Gantt Chart**. The **new knowledge** generated should be used wherever possible to
	- enhance the **career** of the researcher
	- advance **research** and foster **innovation**
	- **promote** the research profession to the public

#### PART B.4 – IMPLEMENTATION

**4.1 Overall coherence and effectiveness of the work plan**, including appropriateness of the allocation of tasks and resources

das Bild zu öffnen, oder das Bild ist beschädigt. Starten Sie den Computer neu, und öffnen Sie dann erneut die Datei. Wenn weiterhin das rote x angezeigt wird, müssen Sie das Bild möglicherweise löschen und dann erneut ein

- **▶ Work Packages description**
- $\triangleright$  List of major deliverables
- $\triangleright$  List of major milestones
- $\triangleright$  Secondments if applicable
- $\triangleright$  Gantt Chart
- → The schedule should be in terms of **number of months elapsed**  from the start of the project

#### PART B.4 – IMPLEMENTATION

**4.2 Appropriateness of the management structure and procedures, including quality and risk management**

 $\triangleright$  Project organisation and management structure, including **financial management** and **progress monitoring** mechanisms

Bild zu öffnen, oder das Bild ist beschädigt. Starten Sie den Computer neu, und öffnen Sie dann erneut die Datei. Wenn weiterhin das rote x angezeigt wird, müssen Sie das Bild mö

- $\triangleright$  Risks that might endanger reaching project objectives and the **contingency plans** to be put in place should risk occur
- Ø **Could** be included in the **Gantt Chart**:
	- **Progress monitoring**
	- Risk management
	- Intellectual Property Rights (IPR)

#### GANTT CHART

**Reflecting WP, secondments, training events and dissemination / public engagement activities** 

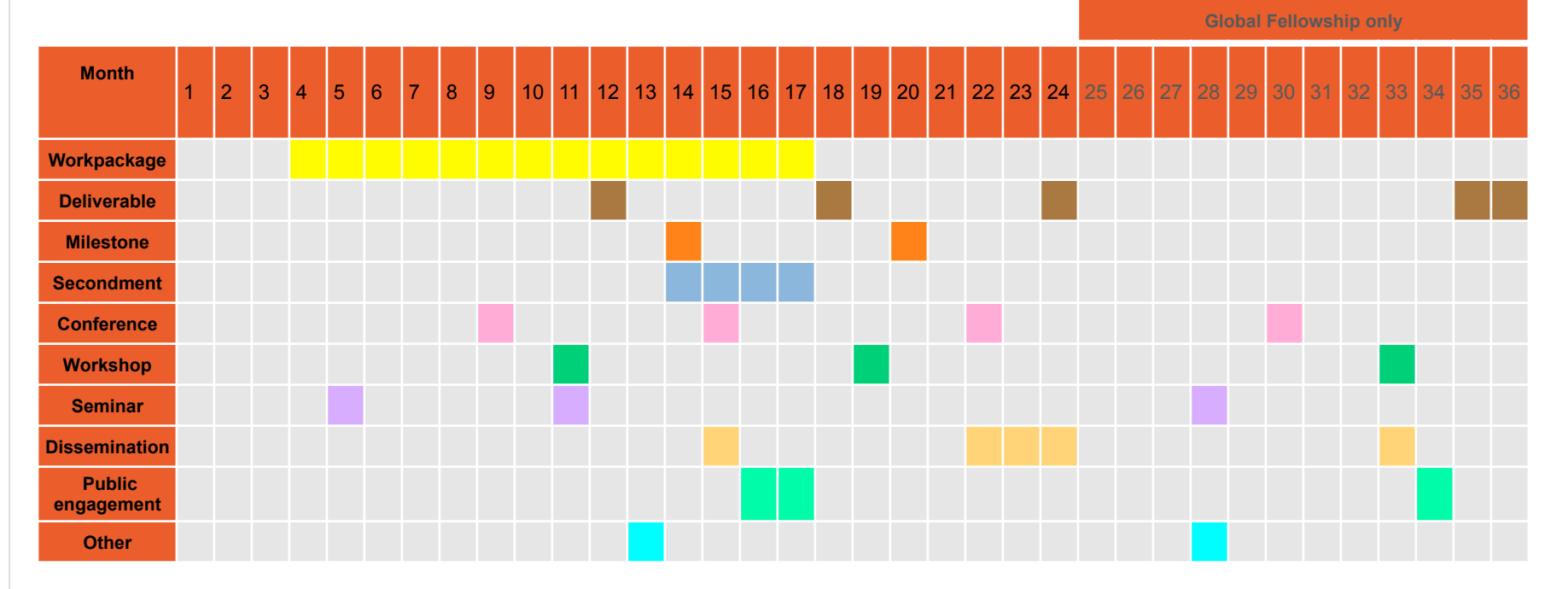

Das Bild kann nicht angezeigt werden. Dieser Computer verfügt möglicherweise über zu wenig Arbeitsspeicher, um das Bild zu öffnen, oder das Bild ist beschädigt. Starten Sie den Computer neu, und öffnen Sie dann erneut die

**Delete rows and columns that do not apply** 

Österreichische Forschungsförderungsgesellschaft | Sensengasse 1 | 1090 Wien | www.ffg.at 18

### PART B.4 – IMPLEMENTATION

**4.3 Appropriateness of the institutional environment (infrastructure)** 

 $\triangleright$  Give a description of the legal entity/ies and its main tasks (per participant)

das Bild zu öffnen, oder das Bild ist beschädigt. Starten Sie den Computer neu, und öffnen Sie dann erneut die Datei. Wenn weiterhin das rote x angezeigt wird, müssen Sie das Bild möglicherweise löschen und dann erneut ein

 $\rightarrow$  Explain why the fellowship has the maximum chance of a successful outcome

*NB: Each participant is described in Section 6. This specific information should not be repeated here*

#### PART B.4 – IMPLEMENTATION

**4.4 Competences, experience and complementarity** of the participating organisations **and institutional commitment**

 $\rightarrow$  Describe how the fellowship will be **beneficial for both the ER and host** organisation(s)

.<br>Bild zu öffnen, oder das Bild ist beschädigt, Starten Sie den Computer neu, und öffnen Sie dann erneut die Datei. Wenn weiterhin das rote x angezeigt wird, müssen Sie das Bild mö

 $\triangleright$  Commitment of beneficiary and partner organisations to the programme (for partner organisations, see also section 6 and 8)

**GF**: Describe the **role of partner organisations in Third Countries**  and their **active contribution** to the research and training activities. A letter of commitment shall be provided in Section 8. *(Fehler im GfA)*

#### PART B.5 – CV OF THE EXPERIENCED RESEARCHER

**CV of the Experienced Researcher** 

Ø **Max. 5 pages** 

- Ø Include **the standard academic and research record**
- Ø Any **research career gaps** and/or **unconventional paths** should be clearly explained so that this can be **fairly assessed by the evaluators**

Bild zu öffnen, oder das Bild ist beschädigt. Starten Sie den Computer neu, und öffnen Sie dann erneut die Datei. Wenn weiterhin das rote x angezeigt wird, müssen Sie das Bild möglich

#### PART B.6 – CAPACITY OF THE PARTICPATING ORGANISATIONS

**Beneficiary X / Partner Organisation Y** 

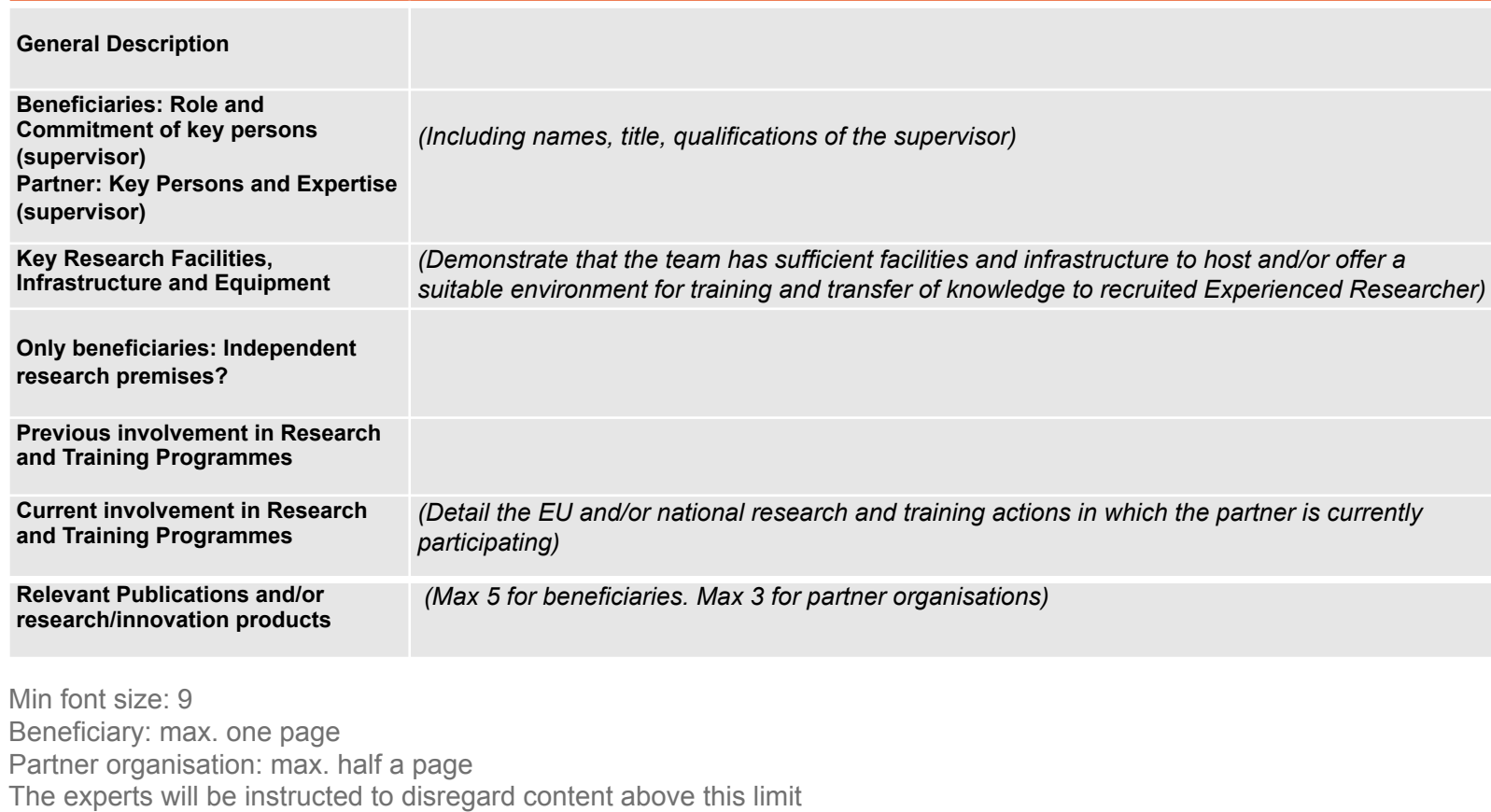

Das Bild kann nicht angezeigt werden. Dieser Computer verfügt möglicherweise über zu wenig Arbeitsspeicher, um das Bild zu öffnen, oder das Bild ist beschädigt. Starten Sie den Computer neu, und öffnen Sie dann erneut die

Österreichische Forschungsförderungsgesellschaft | Sensengasse 1 | 1090 Wien | www.ffg.at 22

#### PART B.7 – ETHICS ISSUES

#### **Ethics Issues**

3 steps:

- 1) Part A: compulsory "**Ethics Issues Table**" (EIT)
- 2) Where ethics issues are flagged in the EIT, an Ethics **Self-Assessment** have to be included **in Part B**

r.<br>das Bild zu öffnen, oder das Bild ist beschädigt. Starten Sie den Computer neu, und öffnen Sie dann erneut die Datei. Wenn weiterhin das rote x angezeigt wird, müssen Sie das Bild mögliche

3) Proposals retained for funding will be submitted to the **Ethics Review**  procedure and **related documents** will be required (if not yet submitted)

#### **More information** on Ethics Issues

- on page 46-48 in the **GfA**
- in the Ethics-section on the **Participant Portal** 
	- the Ethics Self-Assessment Guidelines
	- an Ethics-Issues-Table Checklist

http://ec.europa.eu/research/participants/docs/h2020-funding-guide/cross-cutting-issues/ethics\_en.htm

#### PART B.8 – LETTERS OF COMMITMENT

For the **Global Fellowships** the **Partner organisations in third countries** must include a **letter of commitment** to demonstrate their **real and active participation**.

das Bild zu öffnen, oder das Bild ist beschädigt. Starten Sie den Computer neu, und öffnen Sie dann erneut die Datei. Wenn weiterhin das rote x angezeigt wird, müssen Sie das Bild möglich

- Ø **Evaluation experts will disregard** the contribution of any partner organisation without LoC
- Ø The LoC should be **signed by the organisation's legal representative**, or of someone of equivalent authority
- Ø The **scanned copies** of the LoC must be **included within the PDF file of part B** (not attached in a separate file or embedded)

# **Part A – Administrative Formulare und Einreichung**

Das Bild kann nicht angezeigt werden. Dieser Computer verfügt möglichenweise über zu wenig Arbeitsspeicher, um das Bild zu öffnen, oder das Bild ist beschädigt. Starten Sie den Computer neu, und öffnen Sie dann erneut die

Österreichische Forschungsförderungsgesellschaft | Sensengasse 1 | 1090 Wien | www.ffg.at 25

Um sich für den Call registrieren bzw. einen Antrag einreichen zu können brauchen Sie

oder das Bild ist beschädigt. Starten Sie den Computer neu, und öffnen Sie dann erneut die Datei. Wenn weiterhin das rote x angezeigt wird, müssen Sie das Bild

1) einen **persönlichen ECAS account** (European Commission Authentication Service): https://webgate.ec.europa.eu/cas/eim/external/register.cgi

2) den **PIC** (Participant Identification Code) Ihrer zukünftigen **Gastorganisation** 

Jede Org. die bereits im FP7 teilgenommen hat, besitzt einen PIC

 $\rightarrow$  dort nachfragen

 $\rightarrow$  oder suchen unter

https://ec.europa.eu/research/participants/portal/desktop/en/organisations/register.html

Wenn noch keinen **PIC** vorhanden, muss die **Org. selbst** diesen **möglichst bald beantragen** unter o.a. Link

Ø EinreicherIn kann die Formulare ausfüllen, das Proposal hochladen und bis zur Deadline jederzeit bearbeiten

.<br>. oder das Bild ist beschädigt. Starten Sie den Computer neu, und öffnen Sie dann erneut die Datei. Wenn weiterhin das rote x angezeigt wird, müssen Sie das Bild i

- Ø Anmeldung und Einreichung via Participants Portal http://ec.europa.eu/research/participants/portal/
- $\triangleright$  Seite zum spezifischen Call (Funding Opportunities  $\rightarrow$  Calls): http://ec.europa.eu/research/participants/portal/desktop/en/opportunities/h2020/ calls/h2020-msca-if-2014.html
	- → EF (Standard, CAR, RI) oder GF auswählen (ganz unten)
	- $\rightarrow$  Start Submission
	- $\rightarrow$  Einloggen in **ECAS**

X

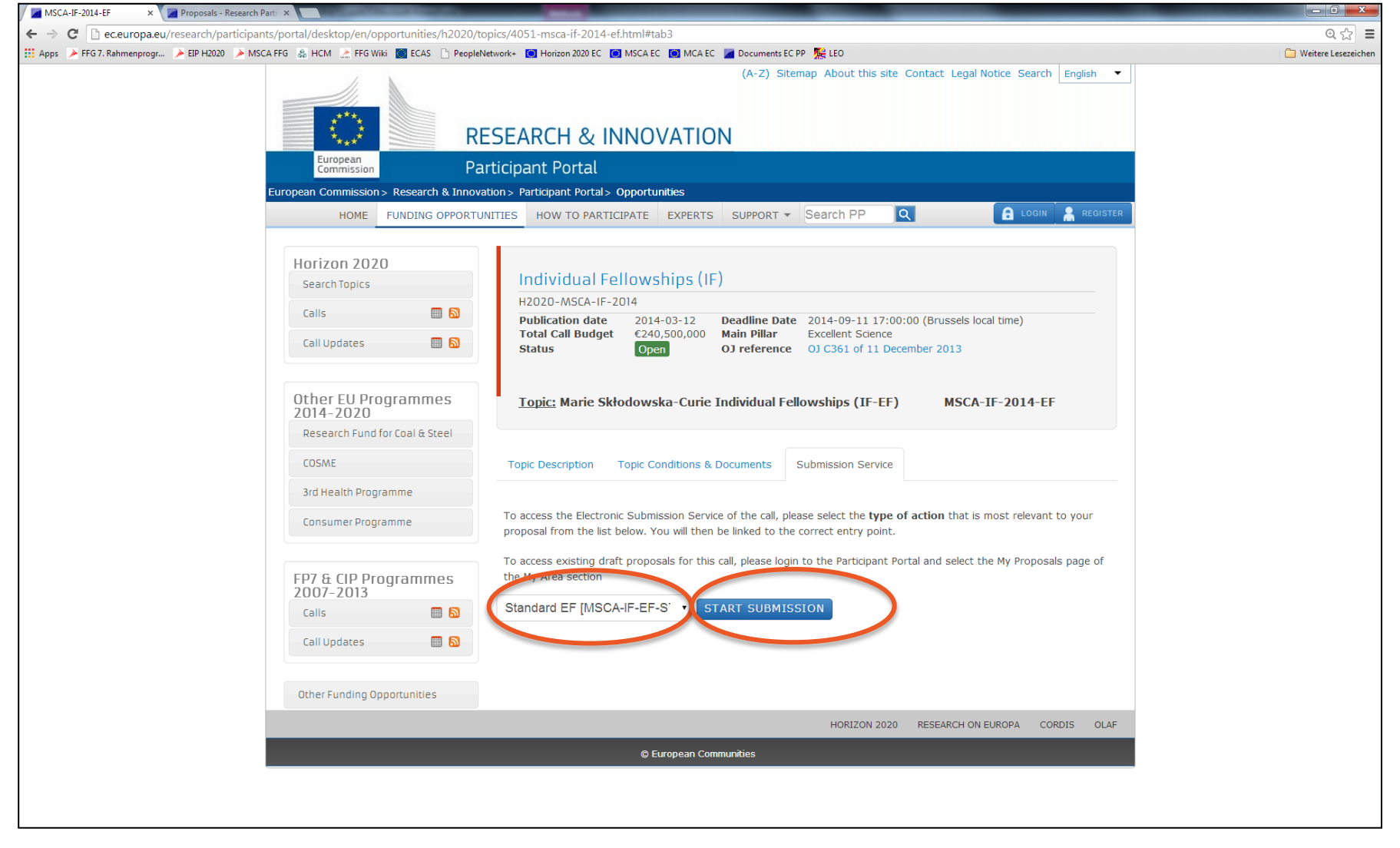

Das Bild kann nicht angezeigt werden. Dieser Computer verfügt möglicherweise über zu wenig Arbeitsspeicher, um das Bild zu öffnen, oder das Bild zu öffnen, oder das Bild zu öffnen, oder das Bild ist beschädigt. Starten Sie

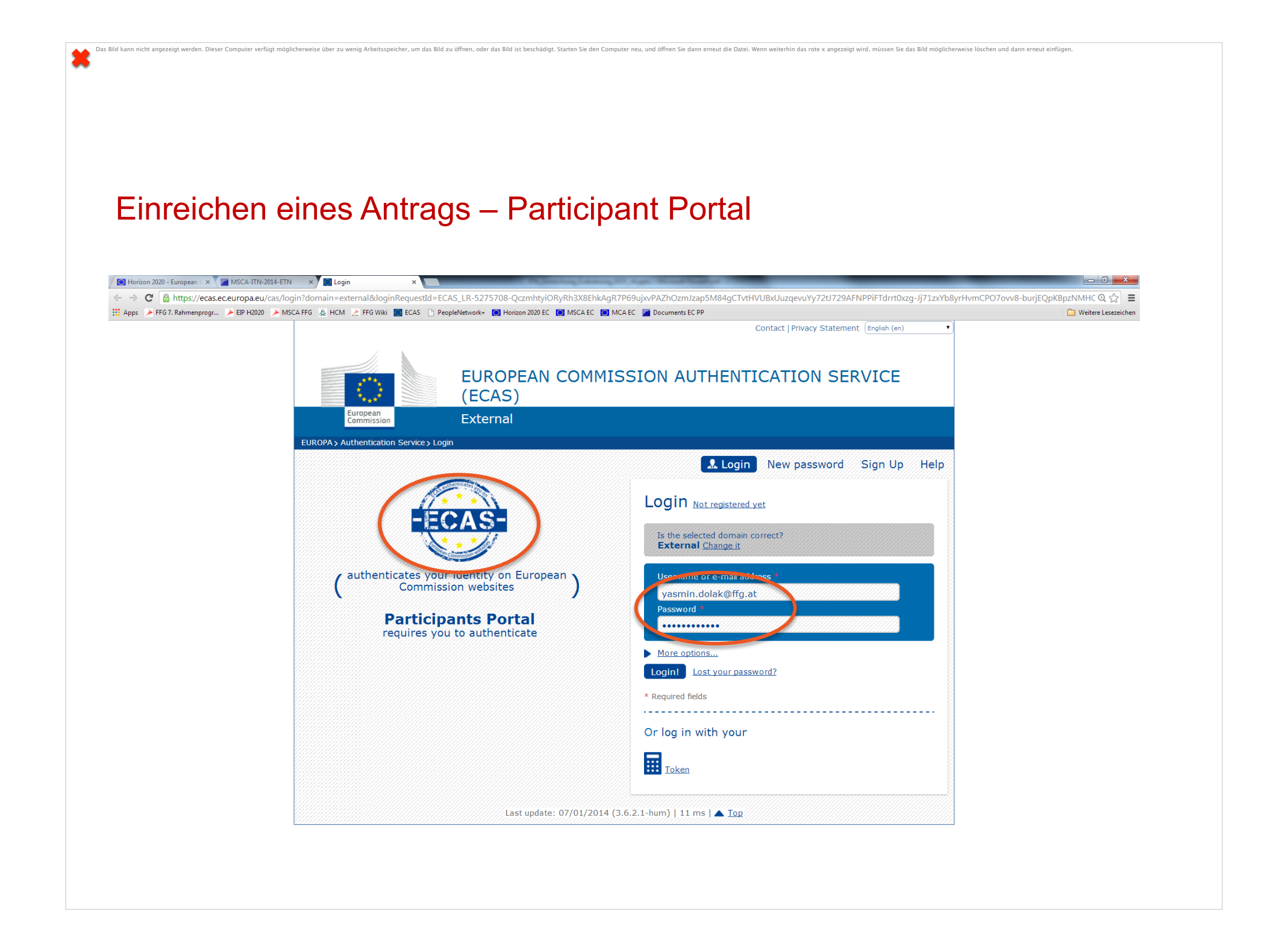

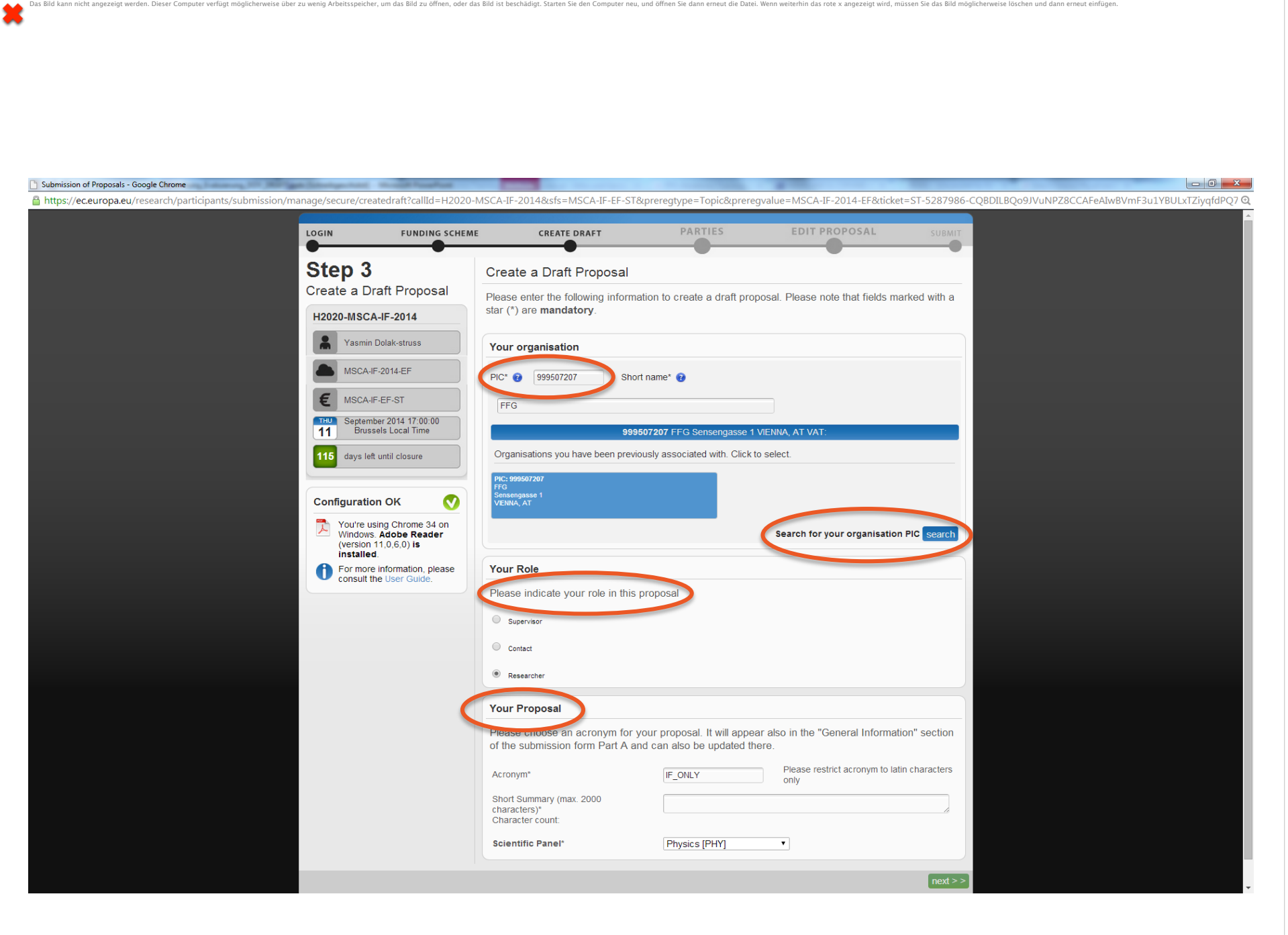

#### Parties: Global Fellowships – to be confirmed!

Das Bild kann nicht angezeigt werden. Dieser Computer verfügt möglicherweise über zu wenig Arbeitsspeicher, um das Bild zu öffnen, oder das Bild ist beschädigt. Starten Sie den Computer neu, und öffnen Sie dann erneut die

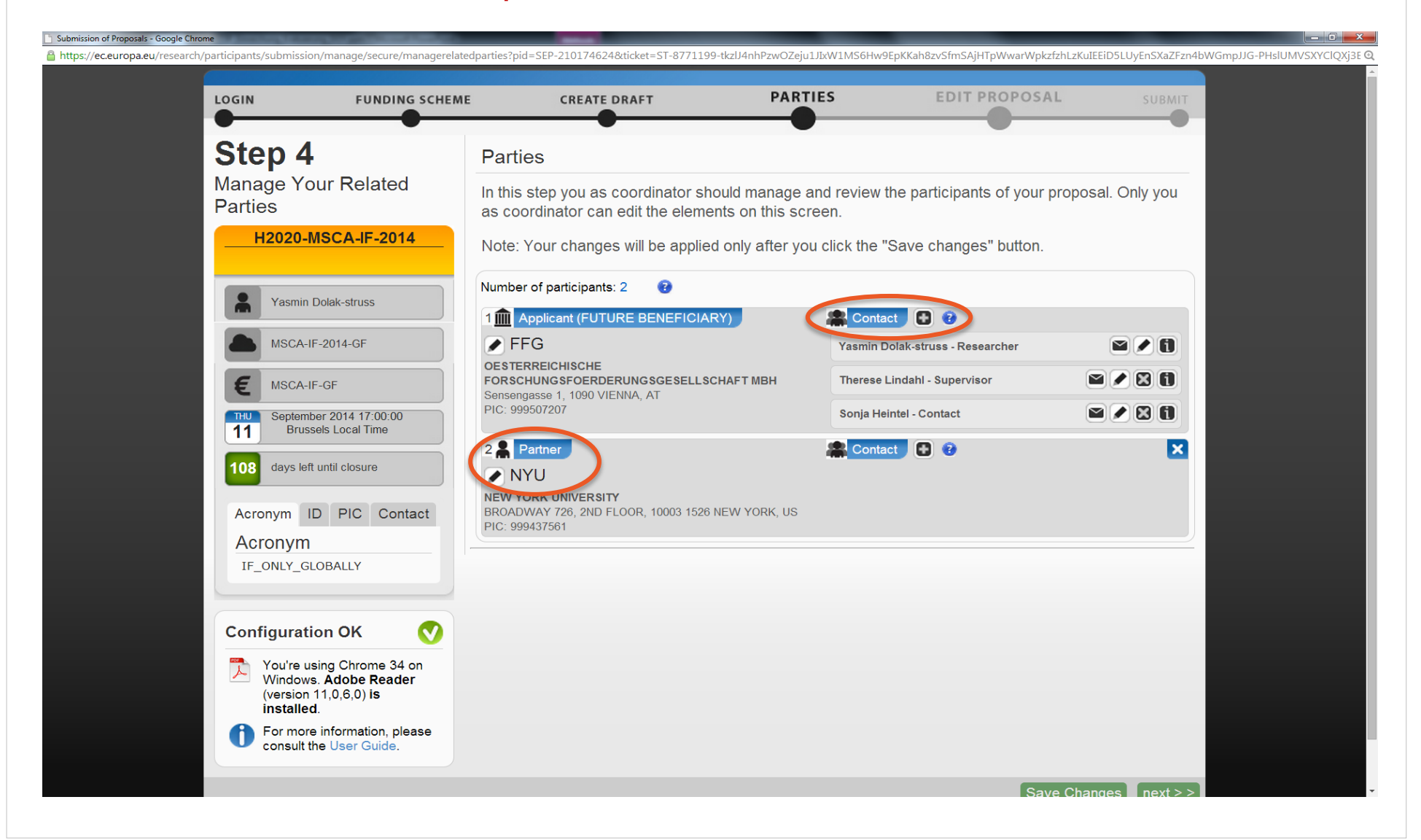

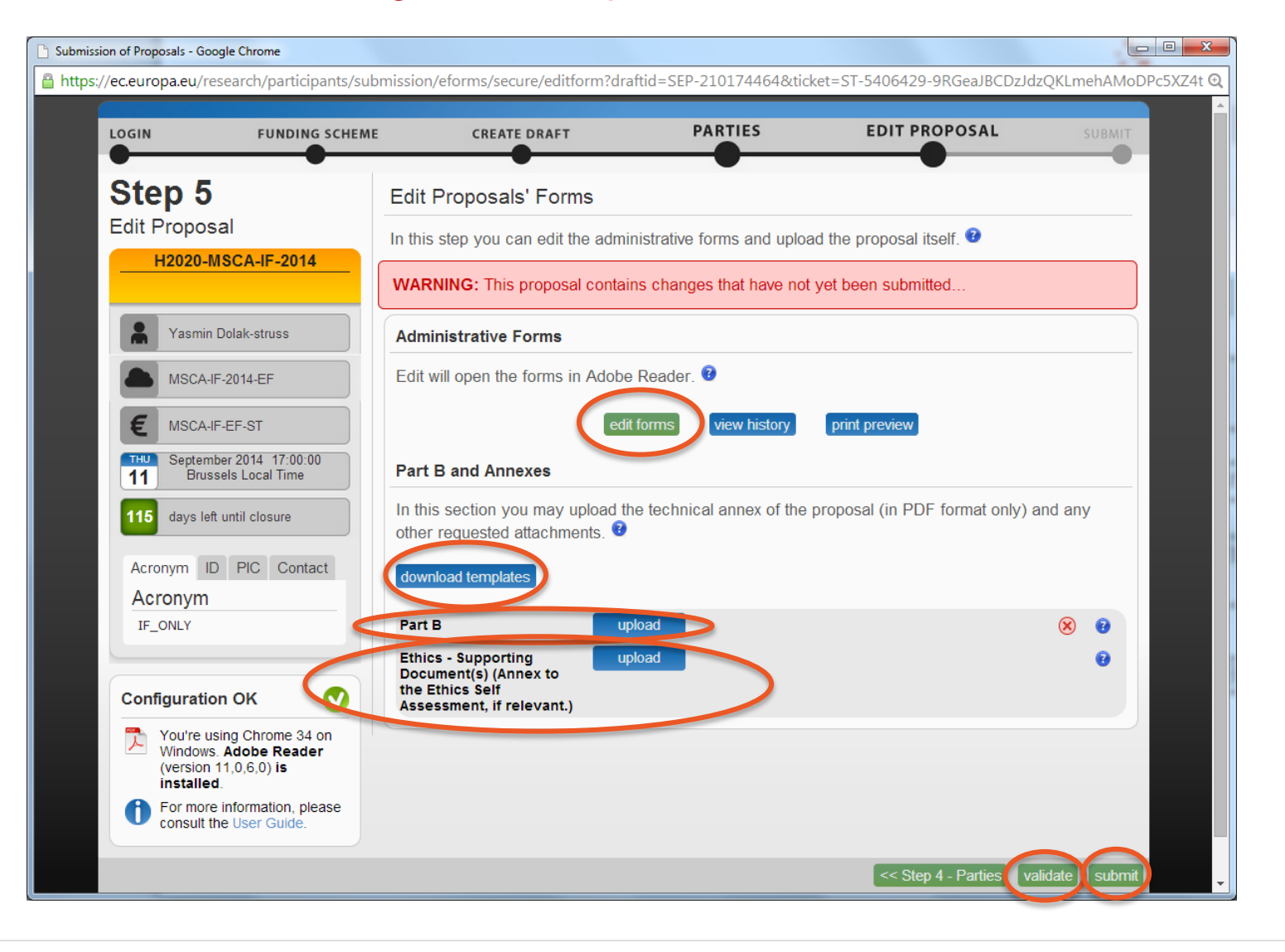

Das Bild kann nicht angezeigt werden. Dieser Computer verfügt möglicherweise über zu wenig Arbeitsspeicher, um das Bild zu öffnen, oder das Bild ist beschädigt. Starten Sie den Computer neu, und öffnen Sie dann erneut die

#### Teil A – Administrative Formulare

×

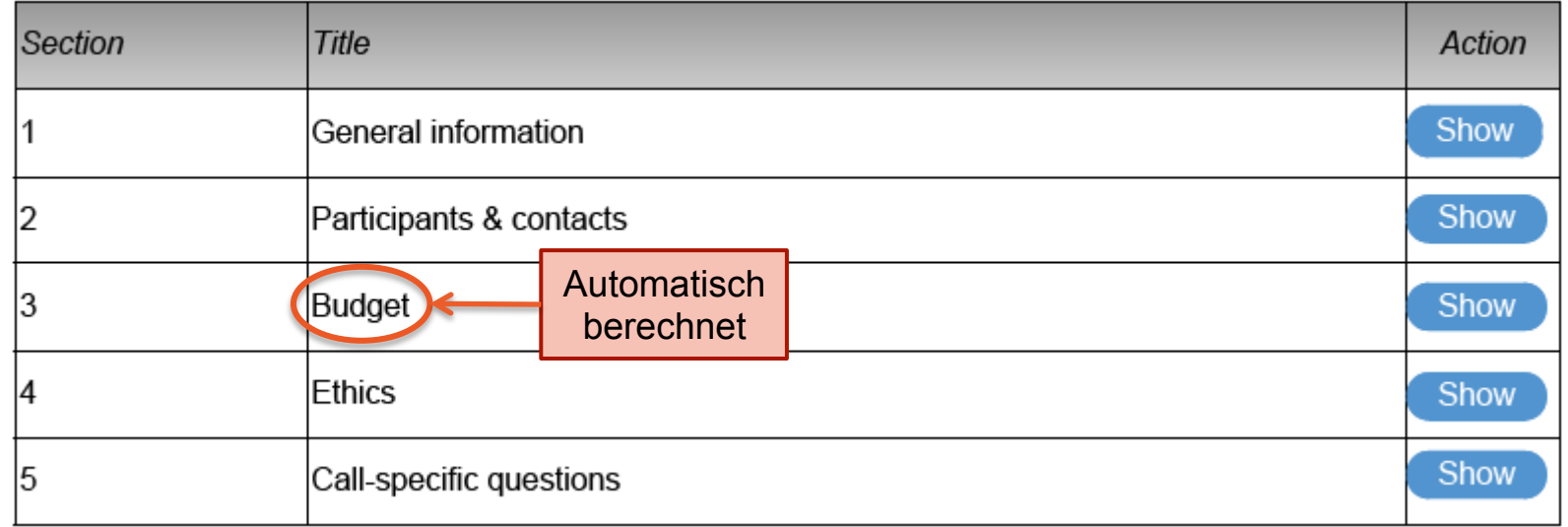

Das Bild kann nicht angezeigt werden. Dieser Computer verfügt möglichenweise über zu wenig Arbeitsspeicher, um das Bild zu öffnen, oder das Bild ist beschädigt. Starten Sie den Computer neu, und öffnen Sie dann erneut die

#### A1 – General Information

Das Bild kann nicht angezeigt werden. Dieser Computer verfügt möglicherweise über zu wenig Arbeitsspeicher, um das Bild zu öffnen, oder das Bild ist beschädigt. Starten Sie den Computer neu, und öffnen Sie dann erneut die

H2020-MSCA-IF.pdf - Ver 1.32 20140512

Allgemeine Informationen:

- Akronym
- Titel

×

- Duration im months
- Panel
- Keywords
- Abstract
- Similar proposals

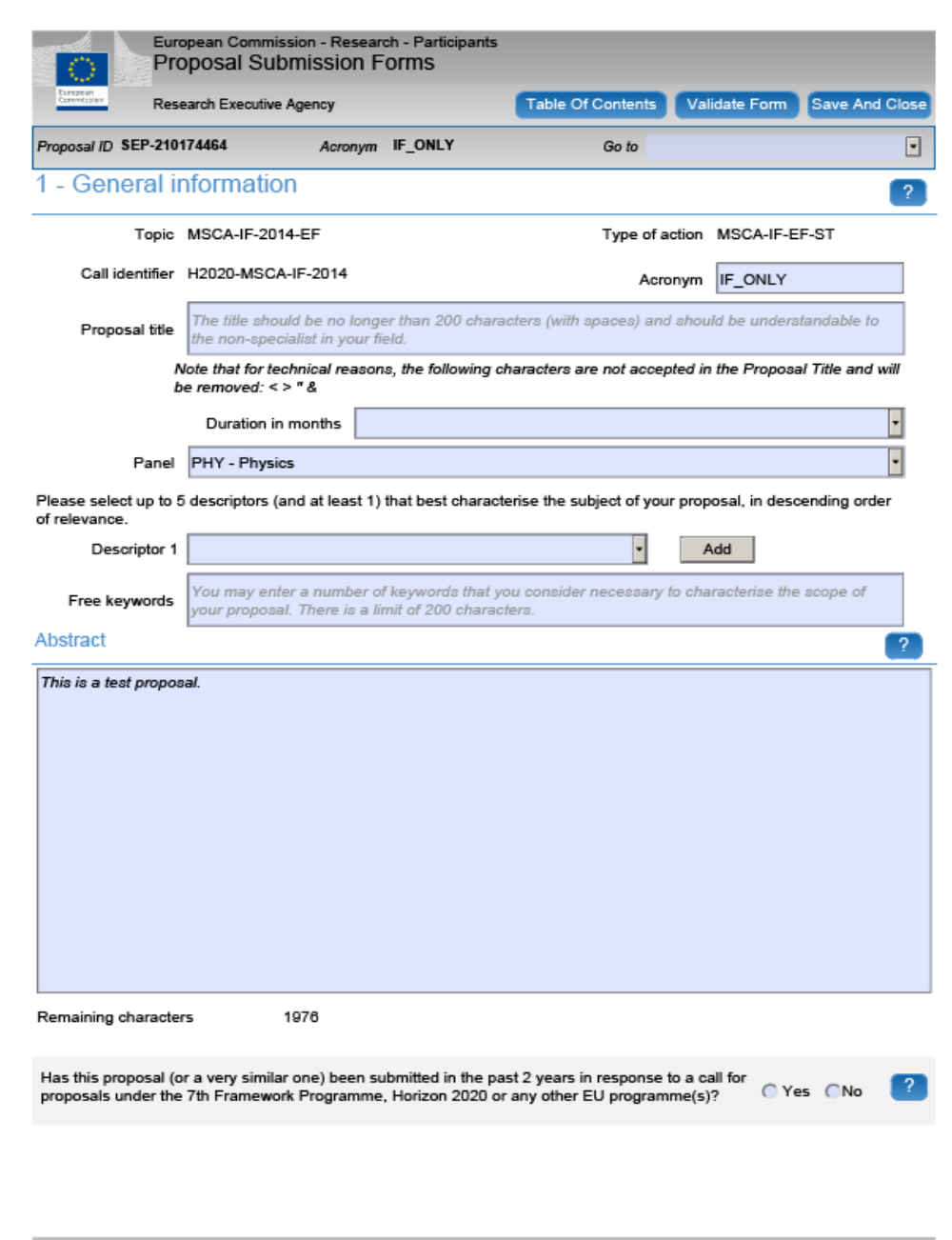

Page 2 of 13

Last saved 19/05/2014 at 15:07

#### A1 – NEU: DECLARATIONS

×

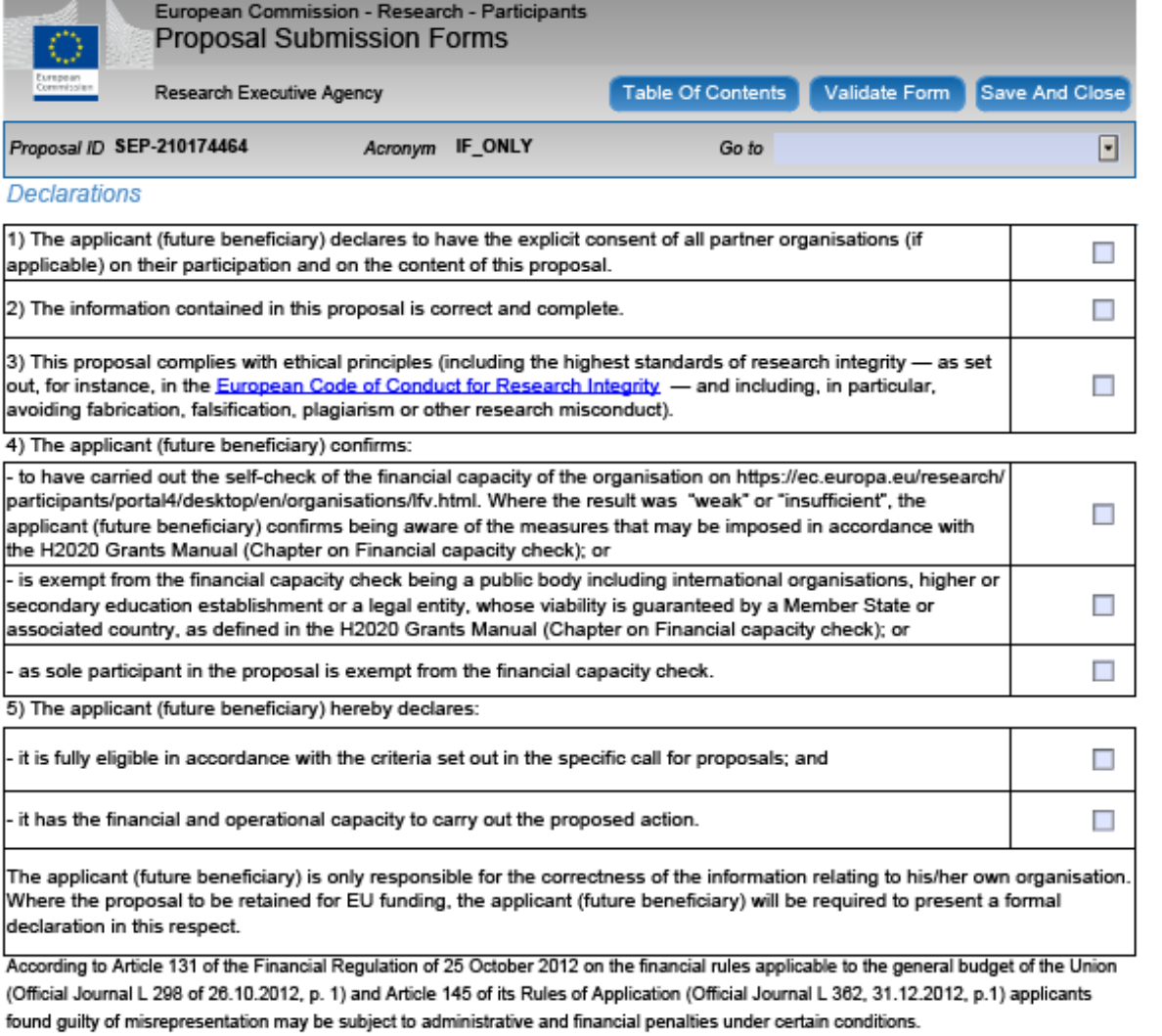

Das Bild kann nicht angezeigt werden. Dieser Computer verfügt möglicherweise über zu wenig Arbeitsspeicher, um das Bild zu öffnen, oder das Bild ist beschädigt. Starten Sie den Computer neu, und öffnen Sie dann erneut die

#### A2 – Data on participating organisations

- Future Host Organisation
- Daten verknüpft mit PIC und automatisch eingefüllt
- Adresse, rechtlicher Status, PIC
- Department-Ebene

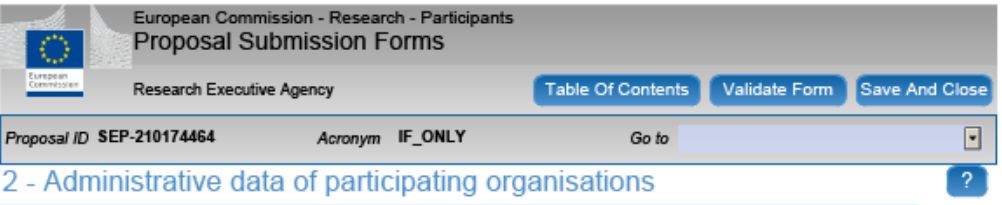

#### **Future Host Institution**

Das Bild kann nicht angezeigt werden. Dieser Computer verfügt möglicherweise über zu wenig Arbeitsspeicher, um das Bild zu öffnen, oder das Bild ist beschädigt. Starten Sie den Computer neu, und öffnen Sie dann erneut die

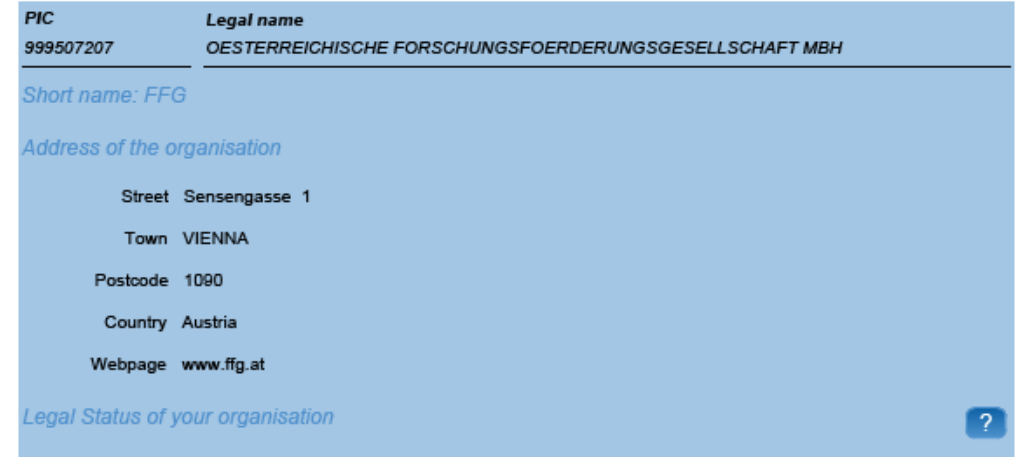

#### A2 – Supervisor

- Main scientist or team leader in charge of the proposal for the participant.
- For participant number 1 (the future host institution), this will be the person the Commission/Agency will contact concerning this proposal

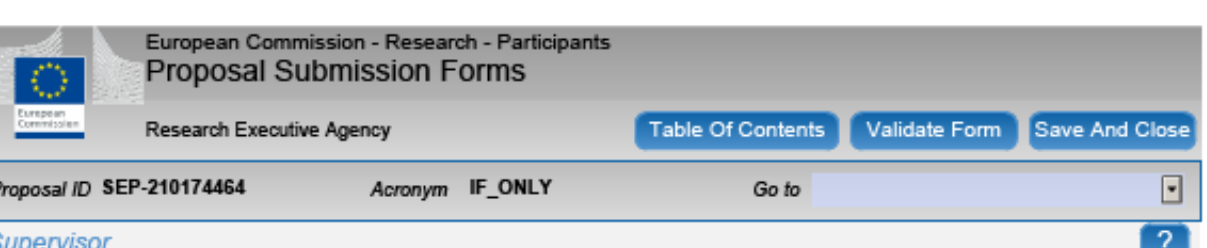

um das Bild zu öffnen, oder das Bild ist beschädigt. Starten Sie den Computer neu, und öffnen Sie dann erneut die Datei. Wenn weiterhin das rote x angezeigt wird, müssen Sie das Bild möglicherweise löschen und dann erneut

The name and e-mail of the Researcher and Supervisor are read-only in the administrative form, only additional details can be edited here. To give access rights and contact details of contact persons, please go back to Step 4 of the submission wizard and save the changes.

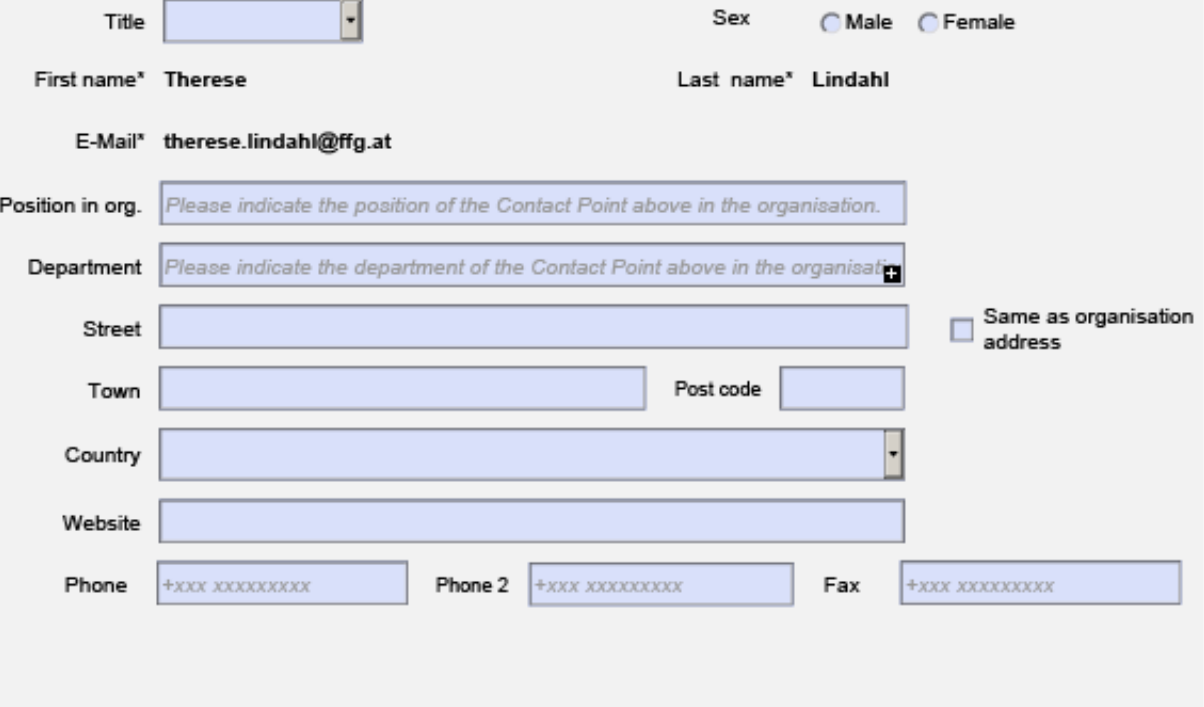

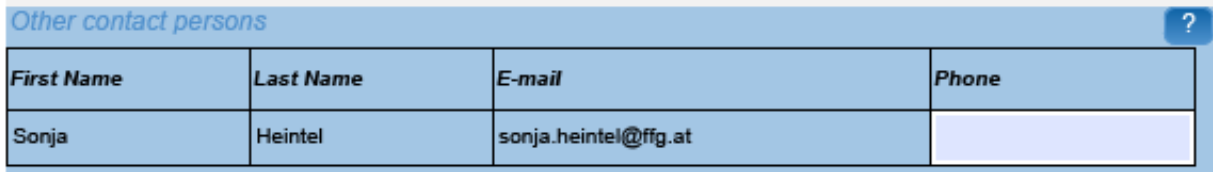

#### A2 – Researcher

Researcher The name and e-mail of the Researcher and Supervisor are read-only in the administrative form, only additional details can be edited here. To give access rights and contact details of contact persons, please go back to Step 4 of the submission wizard and save the changes. Researcher ID If you have a researcher identifier number (e.g. Researcher ID, ORCID) please enter it here

Table Of Contents

Go to

Validate Form Save And Close

 $\Box$ 

Das Bild kann nicht angezeigt werden. Dieser Computer verfügt möglicherweise über zu wenig Arbeitsspeicher, um das Bild zu öffnen, oder das Bild ist beschädigt. Starten Sie den Computer neu, und öffnen Sie dann erneut die

Research Executive Agency

Proposal ID SEP-210174464

Postcode/Cedex

Phone

European Commission - Research - Participants **Proposal Submission Forms** 

Acronym IF\_ONLY

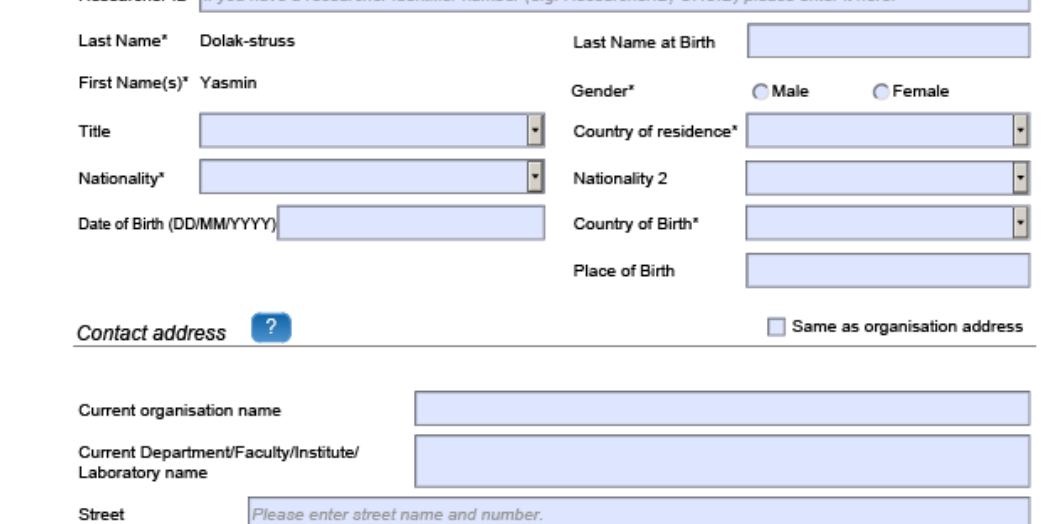

- Name
- Nationality
- Location of origin
- Contact address
- University degree
- Doctorate
- **Research experience**
- Other academic qualifications

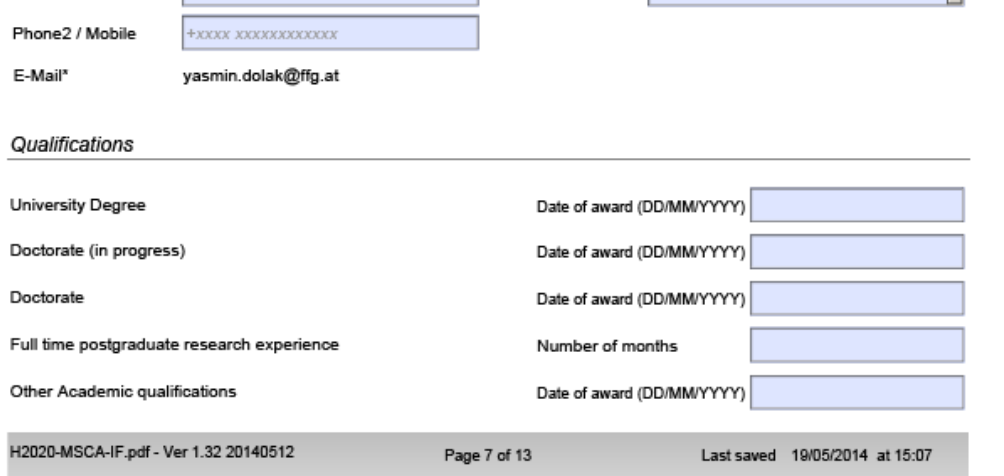

Town

Country

#### A2 – Researcher

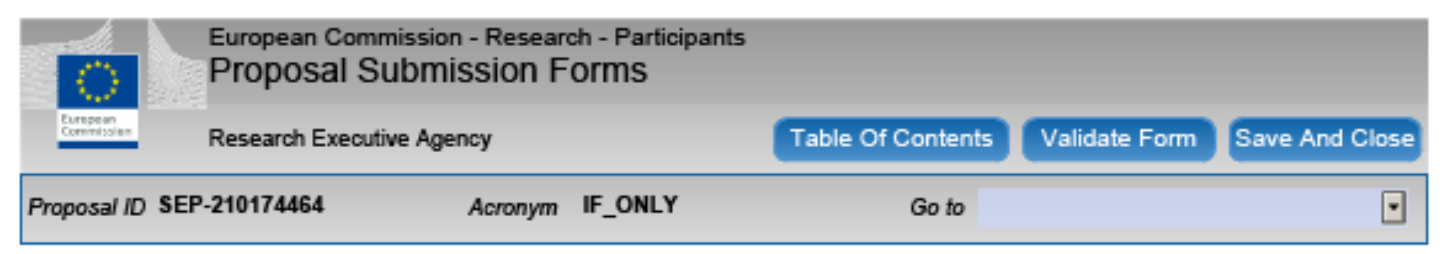

Das Bild kann nicht angezeigt werden. Dieser Computer verfügt möglicherweise über zu wenig Arbeitsspeicher, um das Bild zu öffnen, oder das Bild ist beschädigt. Starten Sie den Computer neu, und öffnen Sie dann erneut die

#### Place of activity/place of residence (previous 5 years - most recent one first)

Indicate the period(s) and the country/contries in which you have legally resided and/or had your main activity (work, status, ..) during the last 5 years up until the deadline for the submission of the proposal. Please fill in this section without gaps, until the call deadline (11/09/2014).

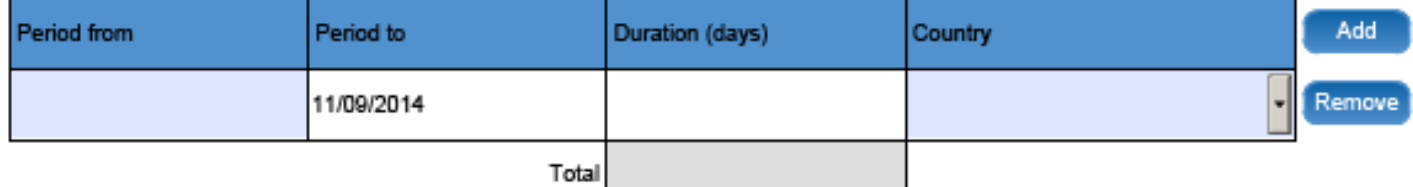

#### A3 – Budget

×

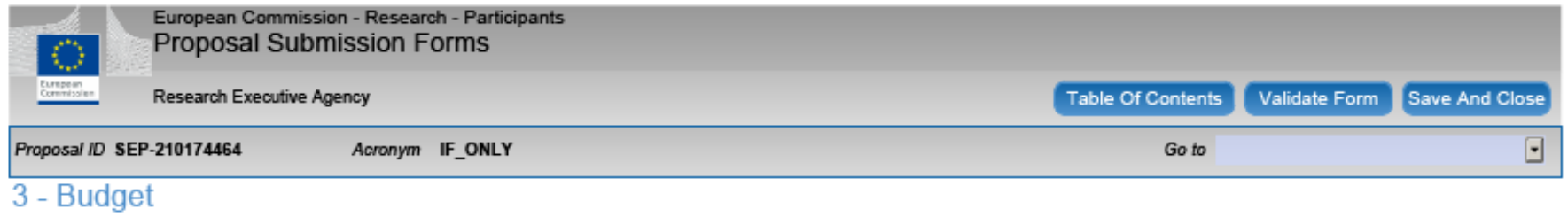

Is the Researcher eligible for family allowance? ○ Yes ○ No

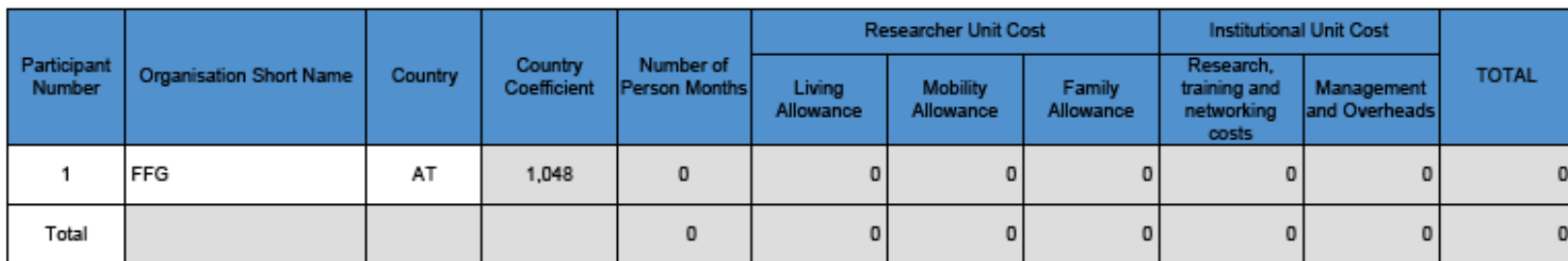

Das Bild kann nicht angezeigt werden. Dieser Computer verfügt möglicherweise über zu wenig Arbeitsspeicher, um das Bild zu öffnen, oder das Bild zu öffnen, oder das Bild zu öffnen, oder das Bild ist beschädigt. Starten Sie

Berechnet sich automatisch aus der angegebenen Projektdauer (A1)!

#### A4 – Ethical Issues

- Human embryos/foetuses
- Humans
- Human cells/tissues
- Contact address
- Protection of personal data
- Animals
- Non-EU countries
- Environment protection
- Dual use
- Misuse
- Other ethics issues

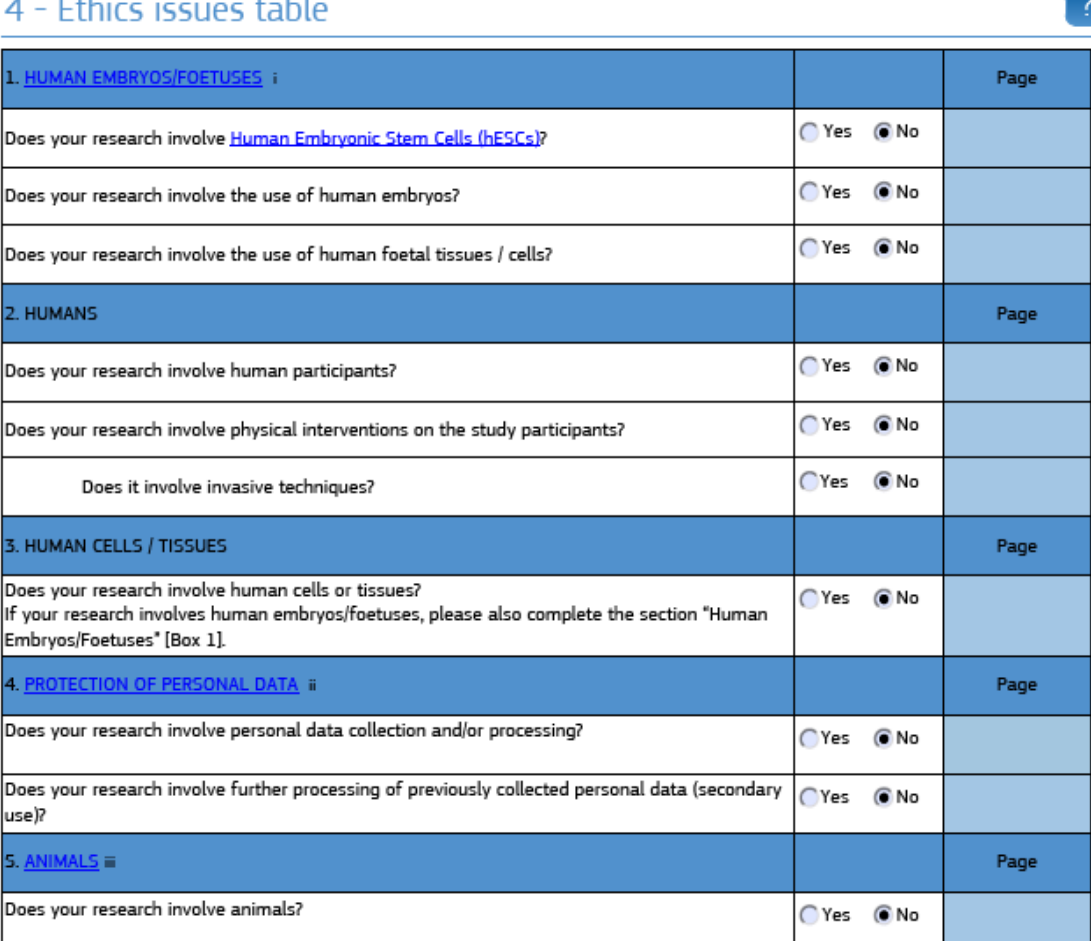

as Bild kann nicht angezeigt werden. Dieser Computer verfügt möglicherweise über zu wenig Arbeitsspeicher, um das Bild zu öffnen, oder das Bild zu öffnen, oder das Bild zu öffnen, oder das Bild ist beschädigt. Starten Sie

#### A5 – Call Specific Questions

X

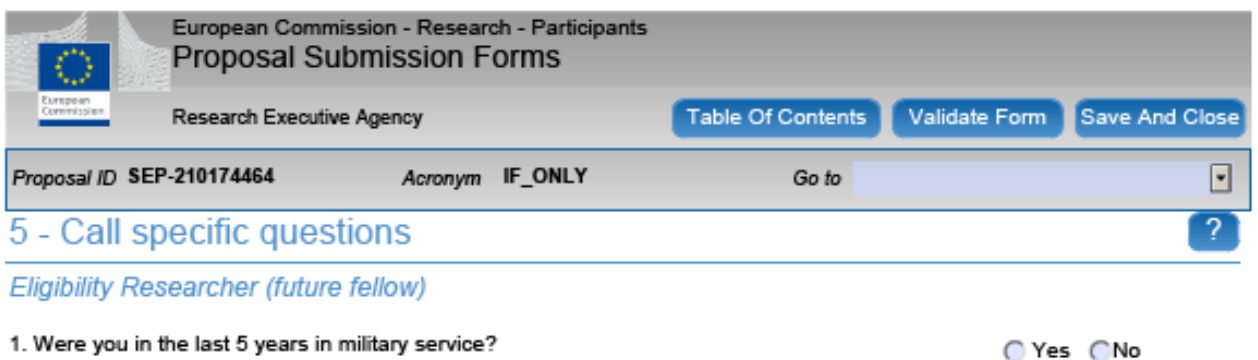

Das Bild kann nicht angezeigt werden. Dieser Computer verfügt möglicherweise über zu wenig Arbeitsspeicher, um das Bild zu öffnen, oder das Bild ist beschädigt. Starten Sie den Computer neu, und öffnen Sie dann erneut die

#### **Other Questions**

For communication purposes only, the REA asks for permission to publish the name of the researcher (future fellow) should the proposal be retained for funding.

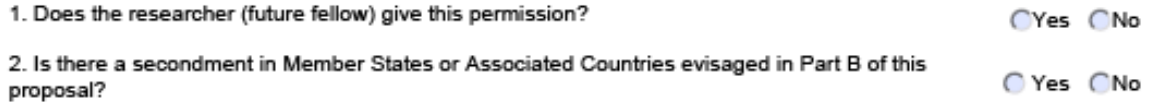

#### A5 – Call Specific Questions

Global Fellowship zusätzlich:

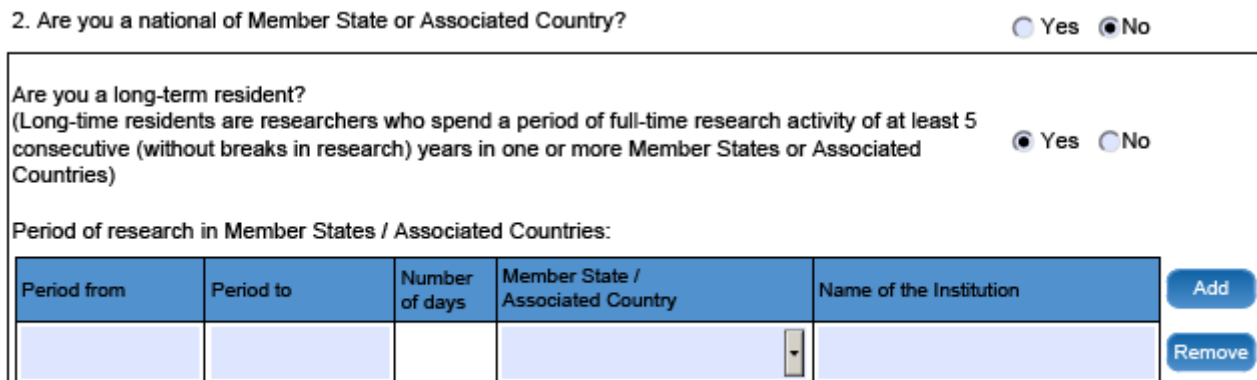

Das Bild kann nicht angezeigt werden. Dieser Computer verfügt möglicherweise über zu wenig Arbeitsspeicher, um das Bild zu öffnen, oder das Bild zu öffnen, oder das Bild zu öffnen, oder das Bild ist beschädigt. Starten Sie

**Other Questions** 

X

- $\triangleright$  A-Forms ausfüllen
- Ø Upload von Part B als pdf-Datei (beliebig oft!)
- Ø Antrag validieren um sicher zu gehen, dass die Eingaben grundsätzlich ok sind

Bild zu öffnen, oder das Bild ist beschädigt. Starten Sie den Computer neu, und öffnen Sie dann erneut die Datei. Wenn weiterhin das rote x angezeigt wird, müssen Sie das Bild mög

- Ø Proposal einreichen **Submit!**
- Ø Überprüfen, ob das System eine Projektnummer vergibt
- Ø Ausloggen und Email checken für das Bestätigungsmail

#### Erfolgreiche Einreichung

Ø Keine Einreichmöglichkeit mehr nach der Deadline 17:00:00 CET

das Bild zu öffnen, oder das Bild ist beschädigt. Starten Sie den Computer neu, und öffnen Sie dann erneut die Datei. Wenn weiterhin das rote x angezeigt wird, müssen Sie das Bild mögl

- Ø Im Zweifelsfall gleich nachfragen und nicht bis zum letzten Moment warten
- Ø Keine Sonder-/Leerzeichen im File-Namen
- $\triangleright$  Das System erlaubt Mehrfacheinreichungen  $\rightarrow$  submit early, **submit often!**
- Ø Achten Sie darauf, dass die **letzte Version** des Antrags **hochgeladen** und **eingereicht** wurde!!!

### NÜTZLICHE LINKS UND UNTERSTÜTZUNG

Ø Allgemeine Informationen über die Skłodowska-Curie Actions http://ec.europa.eu/programmes/horizon2020/en/h2020-section/marie-sklodowska-curie-actions

im das Bild zu öffnen, oder das Bild ist beschädigt. Starten Sie den Computer neu, und öffnen Sie dann erneut die Datei. Wenn weiterhin das rote x angezeigt wird, müssen Sie das Bild möglich

- Ø Viele interessante Info und wenn das Projekt bereits läuft http://ec.europa.eu/research/mariecurieactions
- **▶ Research & Innovation Participant Portal** http://ec.europa.eu/research/participants/portal/desktop/en/home.html
- Ø Reference Documents (e.g. Model Grant Agreement) http://ec.europa.eu/research/participants/portal/desktop/en/funding/reference\_docs.html

## NÜTZLICHE LINKS UND UNTERSTÜTZUNG

Ø Nationale Kontaktstellen (in Europa) http://ec.europa.eu/research/participants/portal/desktop/en/support/national\_contact\_points.html

oder das Bild ist beschädigt. Starten Sie den Computer neu, und öffnen Sie dann erneut die Datei. Wenn weiterhin das rote x angezeigt wird, müssen Sie das Bild i

- Ø Regionale Kontaktstellen und Forschungsservices an der eigenen **Organisation**
- Ø Marie Curie Fellows und Hosts an Ihrer Institution
- Ø Horizon 2020 Helpdesk / Research Enquiry Service http://ec.europa.eu/research/index.cfm?pg=enquiries
- $\triangleright$  IT-Helpdesk http://ec.europa.eu/research/participants/api//contact/index.html

#### Ø European IPR Helpdesk http://www.iprhelpdesk.eu

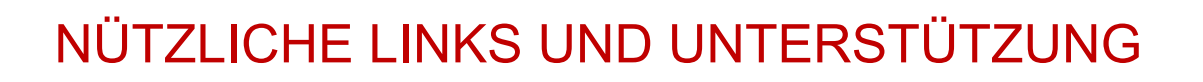

#### **Kontakt MSCA-Team in der FFG:**

http://www.ffg.at/content/marie-sk-odowska-curie-ma-nahmen

Therese Lindahl – NCP:  $\bigtriangledown$  therese.lindahl@ffg.at 8 057755-4604

Das Bild kann nicht angezeigt werden. Dieser Computer verfügt möglicherweise über zu wenig Arbeitsspeicher, um das Bild zu öfnen, oder das Bild ist beschädigt. Starten Sie den Computer neu, und öfnen Sie dann erneut die Datei. Wenn weiterhin das rote x angezeigt wird, müssen Sie das Bild möglicherweise löschen und dann erneut einfügen.

Sonja Heintel – Expert:  $\blacksquare$  sonja.heintel@ffg.at 8 057755-4608

Yasmin Dolak-Struß – Expert:  $\bigtriangledown$  yasmin.dolak@ffg.at

8 057755-4606

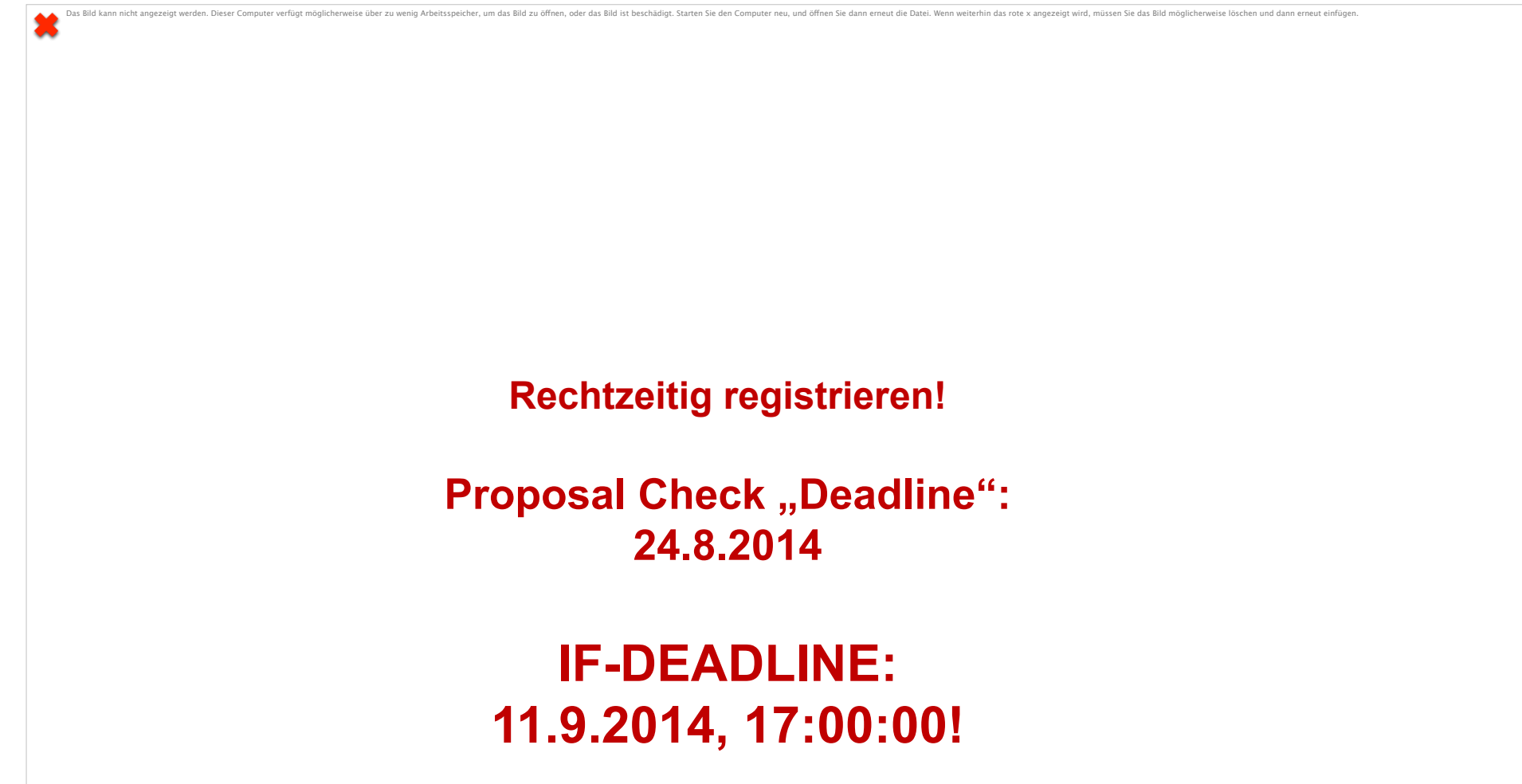

# **VIEL ERFOLG!!!**

Österreichische Forschungsförderungsgesellschaft | Sensengasse 1 | 1090 Wien | www.ffg.at 49